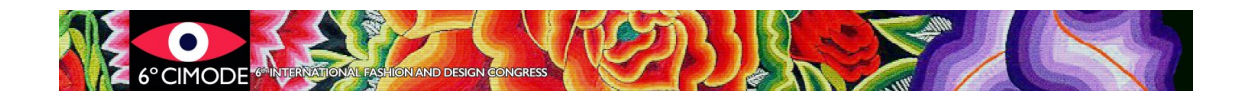

## **Procedure to submit final version – Papers type A2**

# **Full papers and mini-papers in CIMODE book (A2)**

**Step 1: Change your paper/abstract according to the reviewer's comments**

### **Step 2: Check if your article is formatted according to the CIMODE template**

Incorrectly formatted articles may be returned to the authors and **may not be published** if the authors do not resubmit a correct version in time.

The formatting templates can be downloaded at the section "Instructions for authors" **<http://www.design.uminho.pt/cimode2023/en-US/instr/>** or "Submission Phase 2" of the CIMODE website **<http://www.design.uminho.pt/cimode2023/en-US/phase2/>**

#### **Step 3: Prepare the following documents**

Prepare a single ZIP archive with the name *ArticleNumber*\_FINAL containing:

- 1. **Final version of the document in its original language,** to be published in the CIMODE final book**, Word format**, \*.doc or \*docx Filename: *ArticleNumber*\_ORIGINAL
- 2. **Abstract of the article in the preferred language,** to be published in the CIMODE abstract book**, formatted according to CIMODE formatting rules, in Word format**, \*.doc or \*docx
	- Filename: ArticleNumber\_ABSTRACT
- **3. Printed, signed and scanned final information form, in PDF format** Filename: *ArticleNumber*\_INFORMATIONFORM

#### **Step 4: Access your author area at Easychair and submit the ZIP archive**

a) Select the paper

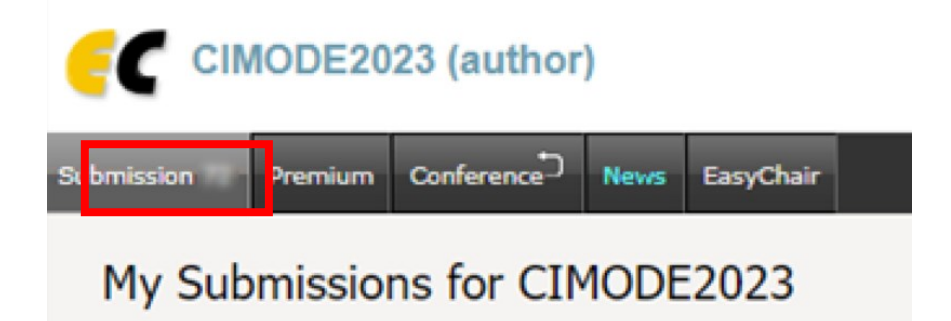

Using the submission author environment you can view or man

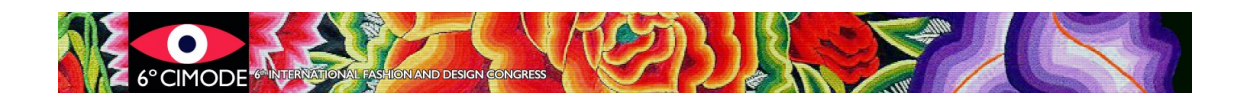

b) Submit the new version (the ZIP archive)

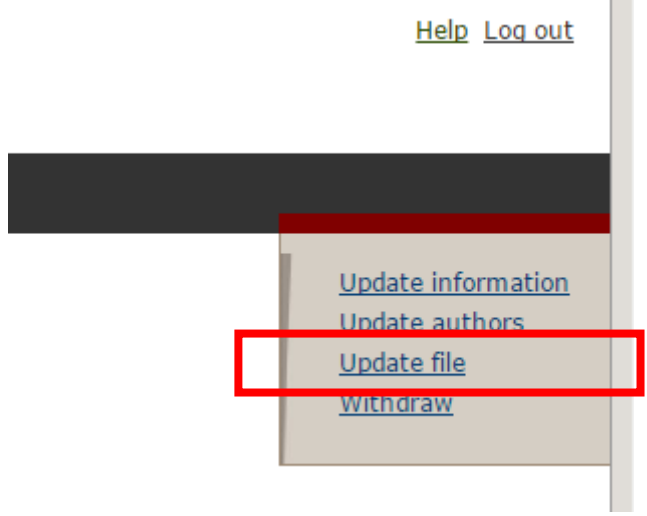

## **File Size**

Easychair does not allow more than 50MB for submitting a paper. Submissions with bigger files will be accepted, but the appended file will not be transferred. In these cases, please contact cimode.informatica@gmail.com.